# Dell Networking 330 Series Access Points מדריך התקנה

נקודות הגישה האלחוטיות Series 330 Dell תומכות בסטנדרטים של ac802.11 IEEE לקבלת ביצועי WLAN גבוהים. התקן זה מצויד בשני משדרי רדיו עם פס כפול, המספקים גישה לרשת ובו-זמנית מנטרים את הרשת. נקודת גישה זו מספקת פונקציונליות גבוהה של 802.11a/b/g בשירותי תומכת זמנית-ובו 802.11ac5 GHz -ו 802.11n2.4 GHz משתמשים לריבוי) MU-MIMO) Multiple-output , Multiple-in טכנולוגיית .אלחוטיים מאופשרת בעת הפעלה במצב GHz 5 לקבלת ביצוע אופטימלי.

נקודות הגישה 334AP-W ו- 335AP-W פועלות יחד עם בקר Dell, בעוד שאת נקודות הגישה 334IAP-W ו- 335IAP-W ניתן להגדיר באמצעות בקר וירטואלי מוכלל.

נקודות הגישה האלחוטיות מסדרת 330 מספקות את היכולות הבאות:

- אלחוטית גישה כנקודת IEEE 802.11a/b/g/n/ac פעולת
- י air monitor -כ IEEE 802.11a/b/g/n/ac פעולת
	- ספקטרום כמנטר IEEE 802.11a/b/g/n/ac פעולת
		- תאימות עם מקורות חשמל IEEE 802.3at
			- ניהול מרכזי, הגדרה ושדרוגים
	- (BLE) Bluetooth Low Energy מסוג משולב רדיו

# **תכולת האריזה**

כאשר יציאת ה- USB מופעלת על-ידי מקור חשמל 802.3at או DC, היא יכולה לספק עד 5W/ .1A

- (I)AP-335 או) I)AP-334 גישה נקודת
- מסילת תקרה של 9/16 ושל 15 16/ אינץ'
- *Safety, Compliance, and Warranty Information* מדריך
- *Dell Instant Quick Start Guide* (W-IAP334 and W-IAP335 only)
	- *Dell Professional Installation Guide* (W-IAP334 only)
- (זה מסמך (*התקנה מדריך Dell Networking 330 Series Access Points*

# **תוכנה**

 .ואילך W-Series ArubaOS 6.5.0 את מחייבות W-AP335 -ו W-AP334 הגישה נקודות *W-Series ArubaOS User Guide* and *W-Series ArubaOS* :ב עיין ,נוסף למידע .*Quick Start Guide*

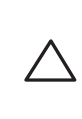

# **סדרת 330 סקירה כללית על חומרה**

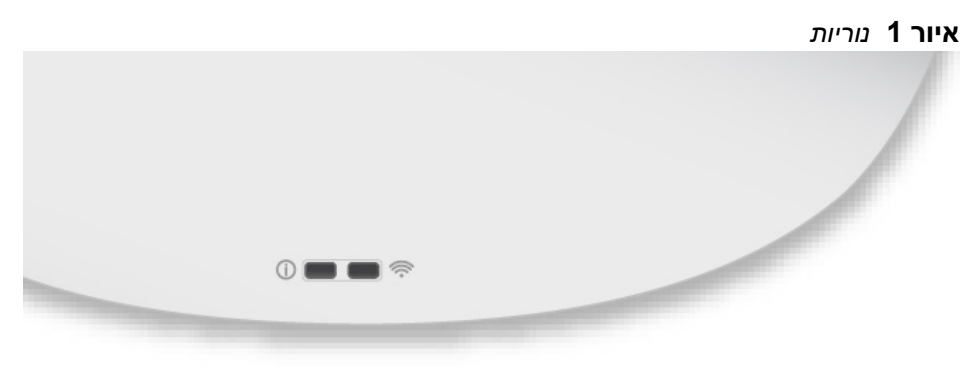

### **נוריות**

נקודות הגישה מסדרת 330 כוללות שתי נוריות המצינות את מצב המערכת והרדיו של ההתקן. לנוריות יש שלושה מצבי הפעולה שאותם ניתן לבחור בתוכנת הניהול של המערכת.

- מצב ברירת מחדל: ראה את [טבלה](#page-0-0) 1
	- מצב כבוי: הנוריות כבויות
- מצב מהבהב: הנוריות מהבהבות בירוק

#### **טבלה 1** *מחווני מצב הנוריות של סדרת 330*

היציאות 0ENET ו- 1ENET תומכות ב- in-PoE, ומאפשרות ליציאה אחת למשוך חשמל ממקור 802.3at.

#### **מחברי אנטנה חיצונית**

נקודות גישה 334AP-W ו- 334IAP-W מצוידות בארבע מחברי אנטנה חיצונית הממוקמים בפינות הקדמיות של נקודת הגישה (ראה את [איור](#page-0-1) 2).

**איור 2** *מחברי אנטנה חיצונית*

# **ממשק USB**

 $\sqrt{}$ 

סדרת 330 מצוידת בממשק USB לשם קישוריות עם מודמים סלולריים והתקני לקוח USB אחרים.

- כבל E5CAT או טוב יותר
- אחד ממקורות החשמל הבאים:
- מקור .IEEE 802.3af או IEEE 802.3at תואם) PoE) Power over Ethernet מקור ה- PoE יכול להיות כל בקר מצויד במקור חשמל (source power -PSE midspan PSE התקן או) equipment
	- ערכת מתאם Dell AP-AC-48V36 (נמכרת בנפרד)

בעת הפעלה באמצעות מקור af,802.3 יציאת ה- USB מושבתת.

**איור 3** *יציאת USB*

#### **איור 4** *לוח אחורי*

#### **יציאת Console**

יציאת המסוף מאפשרת למשתמש לחבר את נקודת הגישה ישירות למסוף טורי או למחשב נייד לצורך ניהול מקומי. חבר את ההתקן ישירות למסוף או לשרת מסוף באמצעות כבל .Ethernet

היציאה היא מחבר RJ45 עם תרשים הפינים מוצג ב: [איור](#page-0-2) 5

**איור 5** *תרשים פינים של יציאה טורית*

# **יציאות Ethernet**

הלוח האחורי של נקודת הגישה מסדרת 330 מצויד שבתי יציאות אנטנה (0ENET ו- 1ENET (כדי לספק קישוריות של רשת חוטית. יציאות אלו תומכות במקורות תואמים של Powered Device בתור) נומינלי (56 VDC מקבלות ,)PoE) IEEE Power over Ethernet PoE midspan דוגמת) PSE) Power Sourcing Equipment -מ סטנדרט מוגדר) PD) injector, או תשתית רשת התומכת ב- PoE.

.אוטומטית חישה עם 100/1000/2500Base-T מסוג MDI/MDX RJ45 :ENET0 יציאת

.אוטומטית חישה עם 100/1000Base-T מסוג MDI/MDX RJ45 :ENET1 יציאת

#### **חריץ נעילה Kensington**

סדרת 330 מצוידת בחריץ נעילה מסוג Kensington לאבטחה נוספת, המוצג ב: [איור](#page-0-3) .4

#### **לחצן איפוס**

ניתן להשתמש בלחצן האיפוס כדי להחזיר את נקודת הגישה להגדרות ברירת המחדל של היצרן. לאיפוס נקודת הגישה, פעל לפי השלבים הבאים:

- .1 כבה את נקודת גישה.
- .2 לחץ והחזק את לחצן האיפוס, באמצעות חפץ קטן וצר, דוגמת מהדק נייר.
- .3 הפעל את נקודת הגישה ללא שחרור לחצן האיפוס. נורית ההפעלה תהבהב תוך 5 שניות. .4 שחרר את לחצן האיפוס.

נורית ההפעלה תהבהב שוב תוך 15 שניות כדי לציין שהאיפוס הושלם. נקודת הגישה תמשיך כעת בתהליך האתחול עם הגדרות ברירת המחדל של היצרן.

#### **חשמל**

אם PoE אינו זמין, נקודת הגישה מצוידת בשקע חשמל יחיד של DC W/28 V48 לתמיכה .(בנפרד נמכר (AP-AC-48V36 AC-to-DC מתאם בערכת

כאשר זמין מקור חשמל הן דרך at802.3 והן דרך DC, מקור החשמל דרך DC יקבל עדיפות. נקודת גישה תמשוך סימולטנית זרם מינימלי ממקור ה- PoE. במקרה של כשל מקור החשמל דרך DC, נקודת הגישה תמתג אל מקור at.802.3

סדרת 330 פועלות ללא הגבלות כאשר היא מופעלת באמצעות מקור DC או PoE at3 .802. במצב זה ממשק USB מאופשר ומעניק תמיכה של עד W/5 A1 להתקן מופעל (PD(.

# **לפני שתתחיל**

#### **רשימת בדיקה לקדם התקנה של נקודת גישה**

לפני שתתקין את נקודת הגישה מסדרת 330 , ודא שיש ברשותך את הדברים הבאים:

:בלבד W-AP335 -ו W-AP334 עבור

- בקר Dell מתוספק ברשת:
- קישוריות רשת 2/3 Layer לנקודת הגישה
	- אחד משירותי הרשת הבאים:
- (ADP) Dell Discovery Protocol
	- שרת DNS עם רשומת "A"
- שרת DHCP עם אופציות ספציפיות לספק.

# **אימות קישוריות של קדם התקנה**

ההוראות בסעיף זה חלות על 334AP-W ו335-AP-W בלבד.

לפני שתתקין נקודות גישה בסביבת רשת, ודא שנקודות הגישה מסוגלות לאתר את הבקר ולהתחבר אליו לאחר ההפעלה.

- במיוחד, עליך לוודא את התנאים הבאים:
- כשנקודת הגישה מחוברת לרשת, לכל נקודת גישה מוקצית כתובת IP חוקית
	- נקודות הגישה מסוגלות לאתר את הבקר

להוראות על המיקום ועל אופן החיבור של הבקר *Start Quick ArubaOS Series-W* .Guide

**הערה:** הודע לספק אם קיימים חלקים שגויים, חסרים או פגומים. אם ניתן, שמור על הקרטון, כולל חומרי האריזה המקוריים. השתמש בחומרי האריזה כדי לארוז מחדש את Ø היחידה ולהחזירה לספק, אם נדרש.

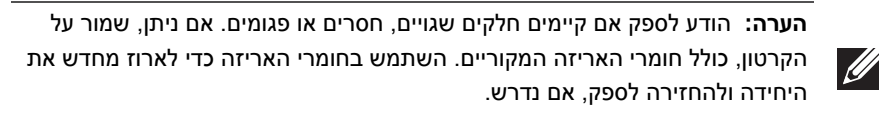

**זהירות: נקודות הגישה של Aruba מסווגות כהתקני שידור רדיו וכפופת לתקנות הממשליות בארץ שבה הן מותקנות. מנהלי הרשת אחראיים לוודא שהתצורה והפעולה של ציוד עומדת בכל הסטנדרטים לתקינה בארץ/אזור שלהם. לרשימה מלאה של הערוצים המאושרים בארצך, עיין ב:** *Downloadable Series-W Dell* **.dell.com באתר** *Regulatory Table*

<span id="page-0-0"></span>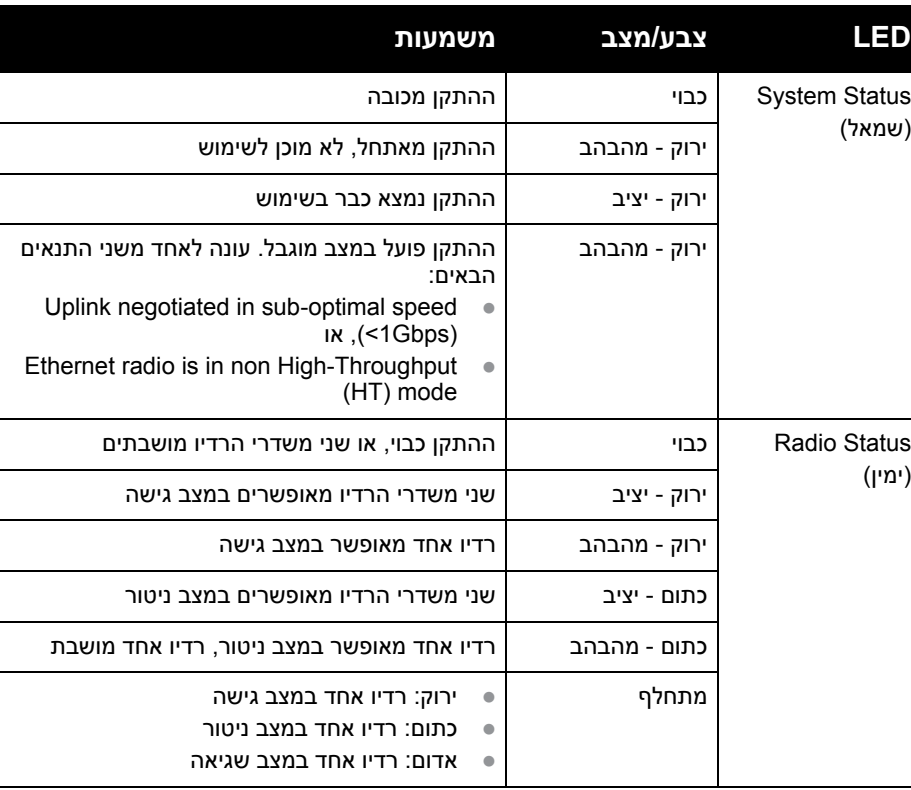

<span id="page-0-1"></span>

**עבור) EIRP) Equivalent Isotropically Radiated Power רמות :זהירות התקני אנטנה חיצוניים אינם יכולים לחרוג ממגבלות התקינה שנקבעו על-ידי הארץ/ התחום שבהם היא פועלת. המתקינים נדרשים לרשום את הגברת האנטנה בתוכנת ניהול מערכת.**

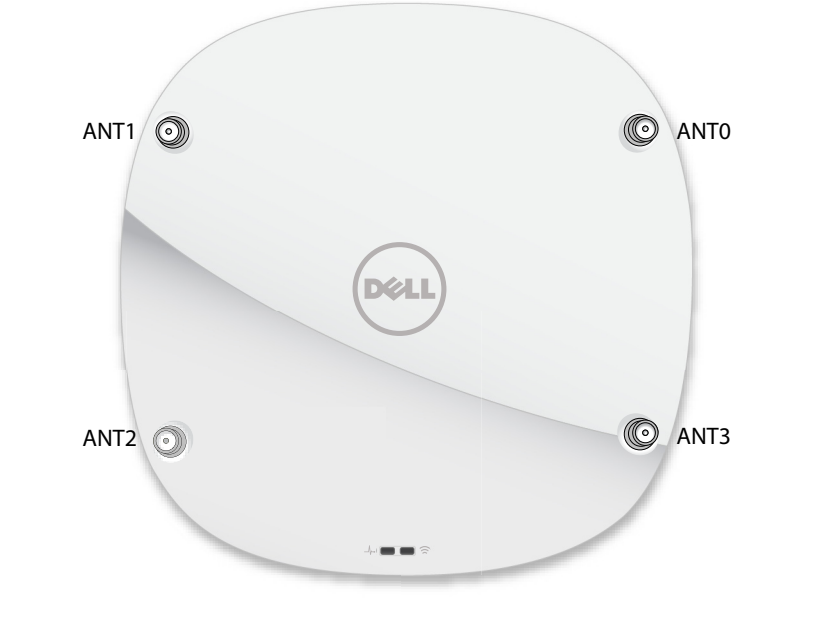

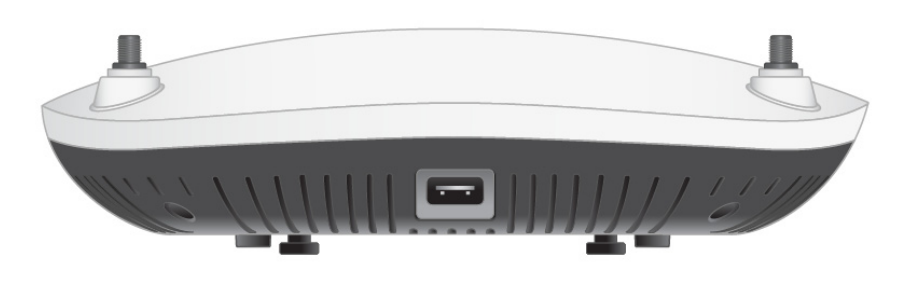

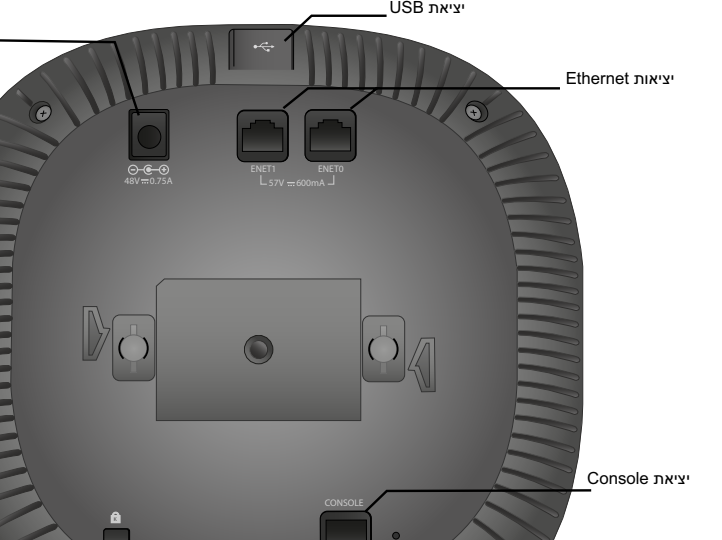

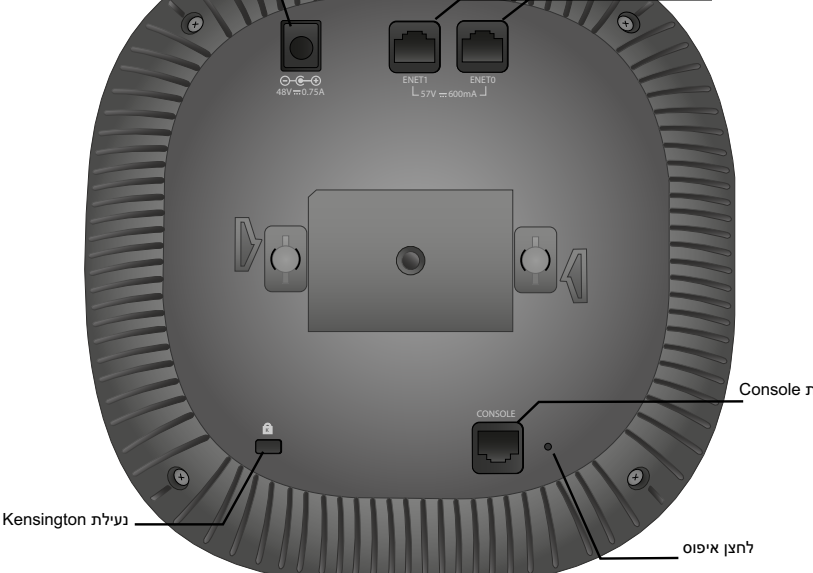

<span id="page-0-2"></span>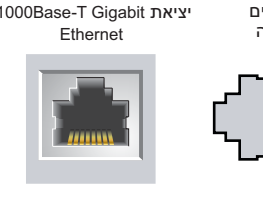

<span id="page-0-3"></span>שקע חשמל DC

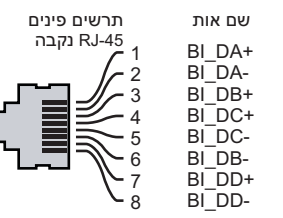

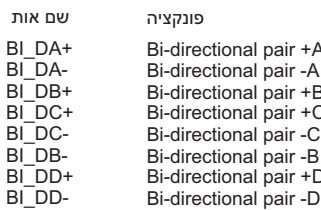

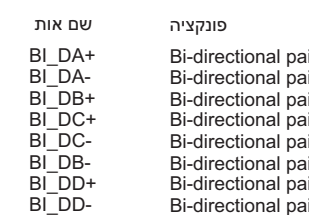

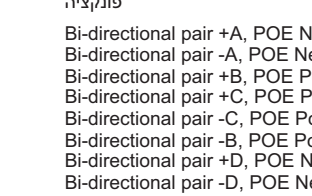

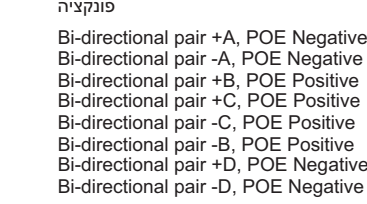

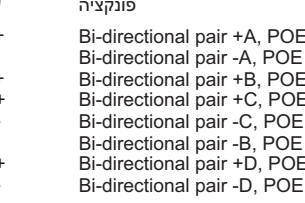

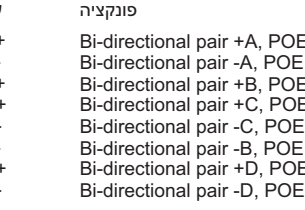

**טבלה 2** *מצבי הפעלה*

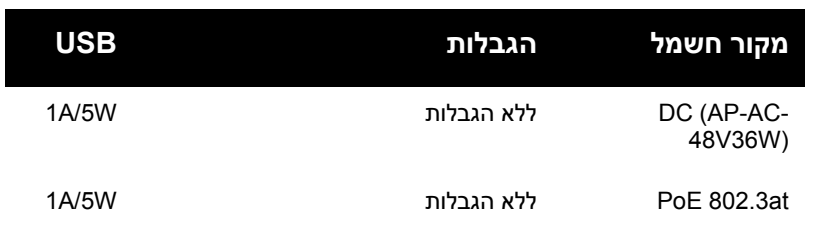

**הערה: הצהרת FCC:** סיום לא נאות של נקודות גישה המותקנות בארצות הברית, שמוגדרות לבקרים מדגמים שאינם אמריקניים, תהיה הפרה של הרשאת FCC לאישור הציוד. כל הפרה במתכוון או במזיד מסוג זה עלולה להביא לדרישה מטעם FCC לסיום מיידי של התפעול ועלולה להיות כפופה לחילוט ( 1.80 CFR47(.

#### **: :EU Statement הערה**

Lower power radio LAN product operating in 2.4 GHz and 5 GHz bands. Please refer to the *W-Series ArubaOS User Guide/W-Series Instant User Guide* for details on restrictions.

Produit radio basse puissance pour réseau local opérant sur les fréquences 2,4 GHz et 5 GHz. Consultez le *Guide de l\qutilisateur d\qArubaOS* pour plus de détails sur les limites d\qutilisation

Niedrigenergie-Funk-LAN-Produkt, das im 2,4-GHz und im 5-GHz-Band arbeitet. Weitere Informationen beüglich Einschränkungen finden Sie im *ArubaOS User Guide*.

Prodotto radio LAN a bassa potenza operante nelle bande 2,4 GHz e 5 GHz. Per informazioni dettagliate sulle limitazioni, vedere la *ArubaOS User Guide*.

**הערה:** Dell, בהתאמה לדרישות ממשלתיות, תכננה נקודות גישה מהסדרה 330- באופן שבו רק מנהלי רשת מורשים יוכלו לשנות את ההגדרות. למידע נוסף על תצורת נקודת *W-Series ArubaOS Quick Start Guide/W-Series Instant Quick* :ב עיין ,גישה *Start Guide* and *W-Series ArubaOS User Guide/W-Series Instant User* .*Guide*

# Dell Networking 330 Series Access Points

מדריך התקנה

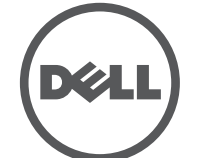

**dell.com** Dell Networking 330 Series Access Points | Installation Guide 2016 0511908-03 | אפריל Part Number

**יצירת קשר עם Dell**

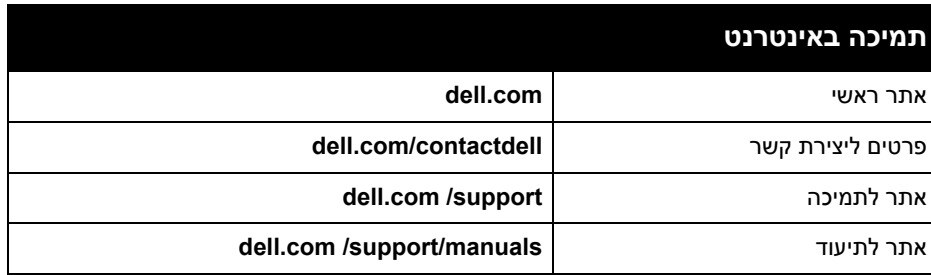

**זכויות יוצרים**

© 2016 Aruba Networks, Inc. Aruba Networks trademarks include  $\left(\sqrt{\omega}\right)$   $\Lambda$  **ITWAVE**, Aruba Networks<sup>®</sup>, Aruba Wireless Networks®, the registered Aruba the Mobile Edge Company logo, and Aruba Mobility Management System<sup>®</sup>. Dell™, the DELL™ logo, and PowerConnect™ are trademarks of Dell Inc.

> כל הזכויות שמורות. המפרטים במדריך זה כפופים לשינויים ללא הודעה. נוצר בארה"ב. כל הסימנים המסחריים האחרים הם קניין בעליהם בהתאמה.

**קוד מקור פתוח**

Certain Aruba products include Open Source software code developed by third parties, including software code subject to the GNU General Public License (GPL), GNU Lesser General Public License (LGPL), or other Open Source Licenses.

את קוד המקור הפתוח שנמצא בשימוש ניתן למצוא באתר זה:

http://www.arubanetworks.com/open\_source Includes software from Litech Systems Design. The IF-MAP client library copyright 2011 Infoblox, Inc. All rights reserved.

> מוצר זה כולל תוכנה שפותחה על-ידי al et ,Fenneberg Lars. **הודעה משפטית**

השימוש בפלטפורמות ותוכנת המיתוג של .Inc ,Networks Aruba, על-יד כל האנשים הפרטיים או הארגונים, כדי לסיים התקני לקוח של ספקי VPN אחרים יוצרת הסכמה מוחלטת של חבות על-ידי אדם פרטי או ארגון אלה עבור פעולה זו ושיפוי, במלואו, של .Aruba Inc ,Networks מפני פעולות חוקיות כלשהן וכולן העשויות להינקט נגדה בהתייחס להפרה של זכויות יוצרים מטעם ספקים אלה.

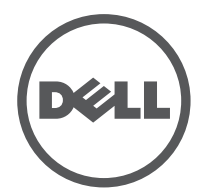

# **דרישות רשת לקדם התקנה**

לאחר השלמת תכנון ה- WLAN וקביעת המוצרים המתאימים ומיקומם, יש להתקין את בקרי Dell ולבצע הגדרה ראשונית לפני פריסת נקודות הגישה של Dell.

למידע על התקנה ראשונית של הבקר, עיין ב: *Guide Start Quick ArubaOS Series-W* לפרטים על גרסת התוכנה שמותקנת בבקר.

# **זיהוי מיקומי התקנה ספציפיים**

ניתן להרכיב את נקודת הגישה מסדרת 330 על הקיר או על התקרה. השתמש במפת מיקום נקודות הגישה שמופקת על-ידי תוכנת Plan RF של Dell כדי לקבוע את מיקומי ההתקנה המתאימים. כל מיקום חייב להיות קרוב ככל האפשר למרכז אזור הכיסוי המיועד, וחייב להיות נקי ממכשולים וממקורות גלויים של הפרעות. מקורות אלה של ספיגת/הקרנת/הפרעת RF ישפיעו על התפשטות ה- RF, וצריך היה לקחתם בחשבון במהלך שלב התכנון ולהתאימם לתוכנית ה- RF.

<span id="page-1-1"></span>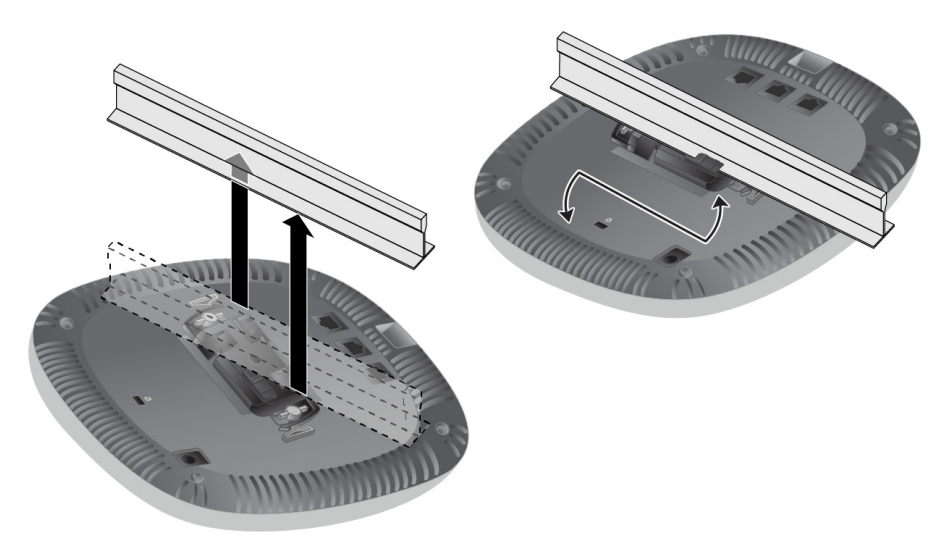

הפרמטרים ל- Provisioning) תספוק שירותי טלקומוניקציה) ייחודיים לכל נקודת גישה. הגדרה ראשונית של פרמטרים מקומיים אלה של נקודת הגישה נעשית בבקר ולאחר מכן מועברות לנקודות הגישה ומאוחסנות בהתקנים. Dell ממליצה שהגדרות provisioning ייקבעו .*W-Series ArubaOS Web UI - רק*ב- ArubaOS Web UI -רק ב

# **זיהוי מקורות ידועים של ספיגת/הקרנת/הפרעת RF**

זיהוי מקורות ידועים של ספיגת, הקרנת והפרעת RF בשטח במהלך שלב ההתקנה היא הליך קריטי. ודא שמקורות אלה נלקחו בחשבון בעת שאתה מחבר נקודת גישה למיקום הקבוע שלה. דוגמאות למקורות שמורידים מביצועי RF כוללים:

- מלט ולבנים
- אובייקטים שמכילים מים
	- מתכת
	- תנורי מיקרוגל
- טלפונים ואוזניות אלחוטיים

# **הרכבת נקודת הגישה**

עיין בשלבים הבאים לשם התקנת נקודת הגישה Series 330 Dell באמצעות ערכת ההרכבה .(AP-220-MNT-C1) AP Ceiling Rail Mount Kit

#### **שימוש במתאם מסילת תקרה**

סדרת 330 משווקת עם שני מתאמים למסילות תקרה עבר מסילות של 9/6 אינץ' ושל 15/16 אינץ'. מתאמים נוספים להרכבה על הקיר ומתאמים למסילות תקרה עבור סגנון שונה של מסילות זמינים בתור ערכת אביזרים.

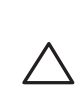

- 1. משוך את הכבלים הנדרשים דרך חורים מוכנים מראש במסילת התקרה סמוך למקום שבו תמוקם נקודת הגישה.
	- .2 הנח את המתאם כנגד החלק האחורי של נקודת הגישה כאשר המתאם נמצא בזווית של כ- 30 מעלות ללשוניות (ראה את [איור](#page-1-0) 6).
		- 3. סובב את המתאם בכיוון השעון עד שייכנס למקומו בנקישה לתוך הלשוניות (ראה את [איור](#page-1-0) 6).
			- **איור 6** *חיבור מתאם מסילת התקרה*

<span id="page-1-0"></span>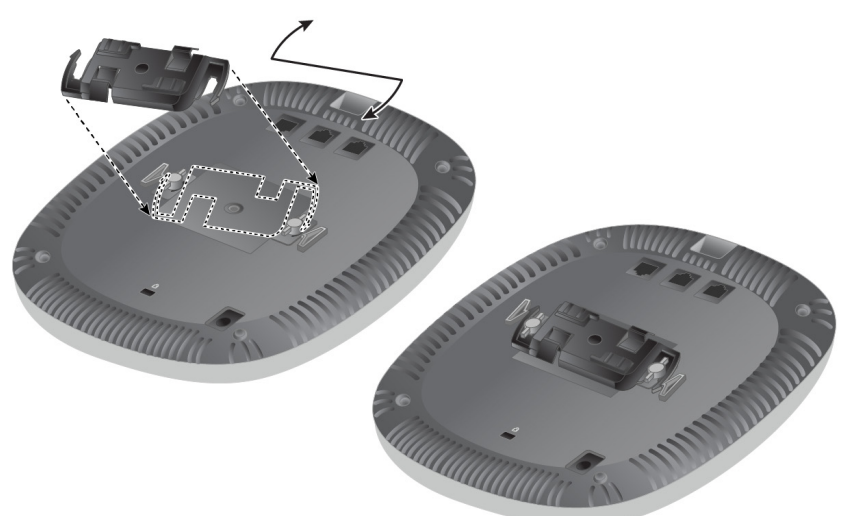

- 4. אם נדרש, חבר את כבל המסוף ליציאה Console בחלק האחורי של נקודת הגישה.
- 5. החזק את נקודת גישה סמוך למסילת התקרה כאשר חריצי ההרכבה למסילת התקרה נמצאים בזווית של כ- 30 מעלות יחסית למסילת התקרה (ראה את [איור](#page-1-1) 7). ודא שכל כבל רפוי נמצא מעל למסילת התקרה.
- 6. תוך כדי דחיפה לכיוון מסילת התקרה, סובב את נקודת הגישה בכיוון השעון עד שההתקן נכנס בנקישה למקומו שעל מסילת התקרה.

#### **איור 7** *הרכבת נקודת הגישה*

7. ב- 334AP-W)I(, התקן את האנטנות החיצוניות בהתאם להוראות היצרן, וחבר את האנטנות לממשק האנטנה שעל נקודת הגישה.

#### **חיבור הכבלים הנדרשים**

התקן כבלים בהתאם לכל התקנות והנהלים המקומיים והארציים.

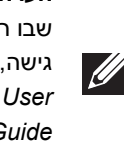

## **אימות קישוריות שלאחר התקנה**

ניתן להשתמש בנוריות המשולבות בנקודת הגישה כדי לוודא שההתקן מקבל זרם ומאותחל בצורה מוצלחת (ראה את [טבלה](#page-0-0) 1). לקבלת פרטים נוספים על אימות קישוריות רשת שלאחר .*W-Series ArubaOS Quick Start Guide* :ב עיין ,התקנה

## **הגדרת סדרת 330**

ההוראות בסעיף הבא חלות על נקודות הגישה מדגם 334AP-W ו335-AP-W בלבד.

#### **Reprovisioning/Provisioning של נקודת גישה**

#### **תצורת נקודת גישה**

פרמטרי התצורה ספציפיים לרשת או לבקר והם מוגדרים ומאוחסנים בקר. הגדרות תצורת רשת מועברות לנקודות הגישה או נותרות מאוחסנות בבקר.

W-Series ArubaOS או W-Series ArubaOS Web UI דרך תצורה הגדרות לקבוע ניתן CLI. התייחס אל המדריכים המתאימים לקבלת פרטים נוספים: *Guide User ArubaOS*.

**זהירות: התקן זה חייב להיות מותקן ולקבל שירות מקצועי על-ידי Aruba Professional Mobility Certified) ACMP (או טכנאי דומה שקיבל אישור של Aruba. המתקין אחראי לאיבטוח נקודת הגישה למסילת התקרה בהתאם לשלבים הבאים. כשל בהתקנה נאותה של מוצר זה עלולה להביא לפציעה ו/או נזק לרכוש.**

**הערה:** Dell, בהתאמה לדרישות ממשלתיות, תכננה נקודות גישה מהסדרת 310 באופן שבו רק מנהלי רשת מורשים יוכלו לשנות את ההגדרות. למידע נוסף על תצורת נקודת *W-Series ArubaOS Quick Start Guide/W-Series Instant Quick* :ב עיין ,גישה *Start Guide* and *W-Series ArubaOS User Guide/W-Series Instant User* .*Guide*